## UMET METROPOLITANA

Para acceder al Foro de Discusión, haz clic en el banner sobre el Informe de Rendición de Cuentas en la web.

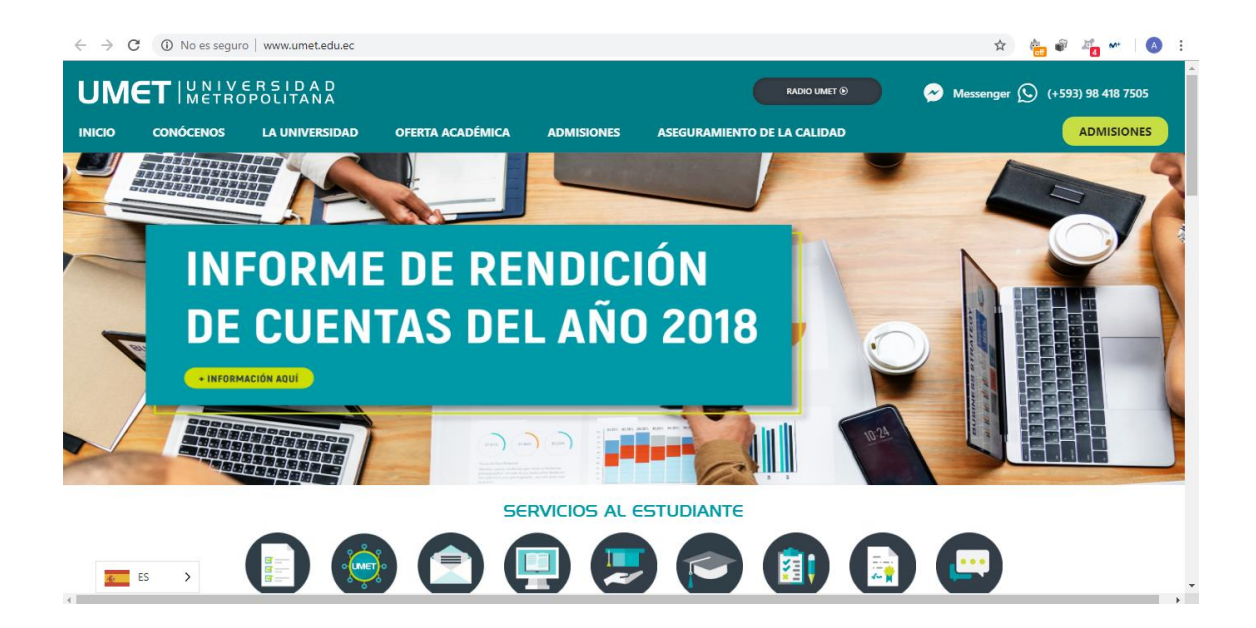

Una vez en la página sobre el Informe de Rendición de Cuentas 2018, accede al Foro de Discusión como se muestra en la imagen.

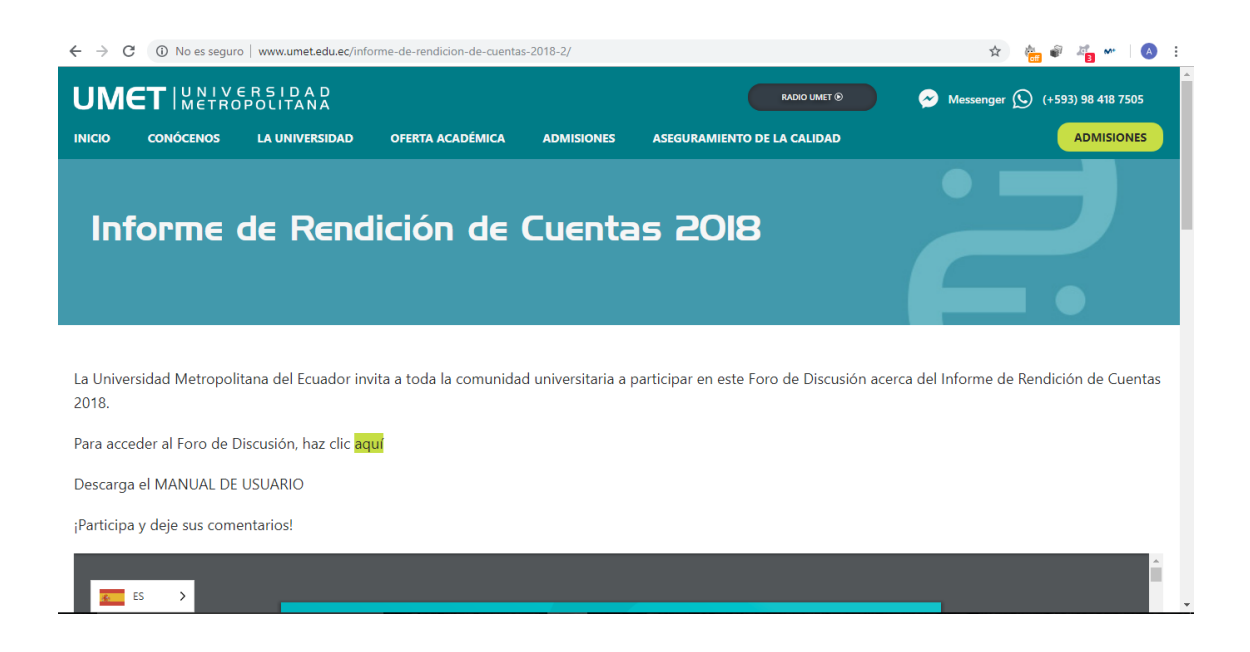

Para participar en el Foro de Discusión sobre el Informe de Rendición de Cuentas 2018, solo debes registrarte en la opción **REGISTRO** e iniciar sesión.

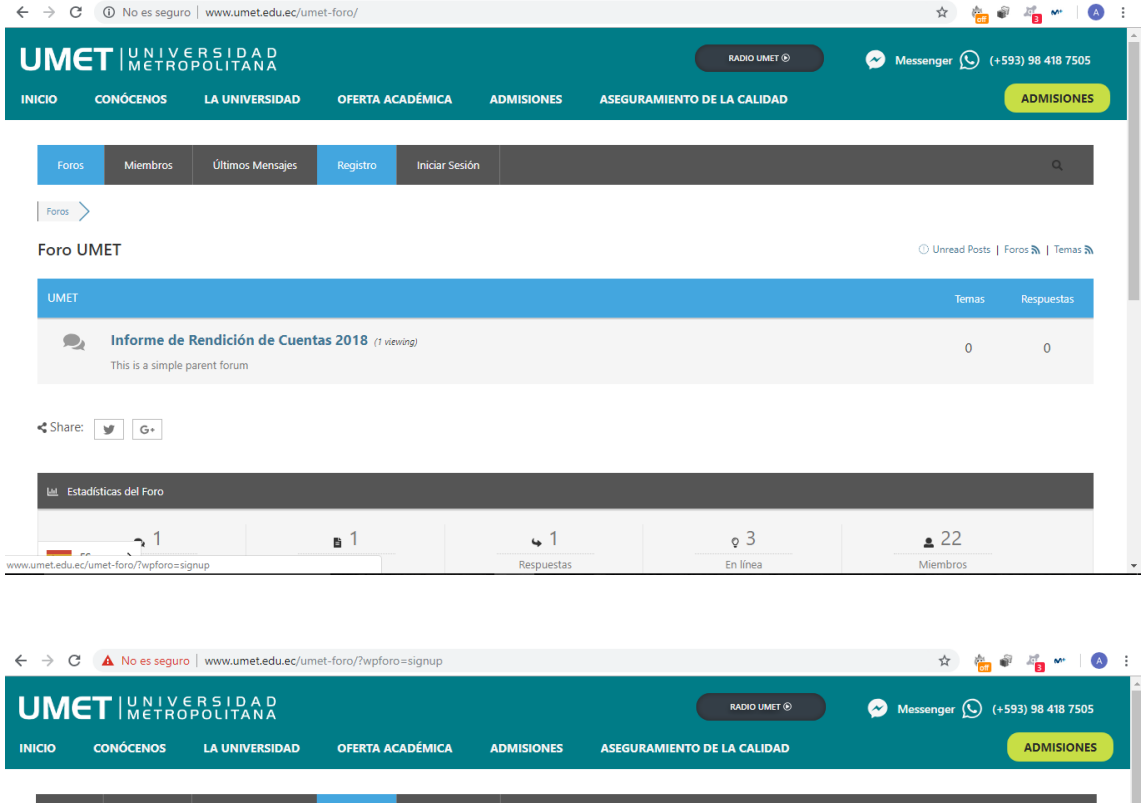

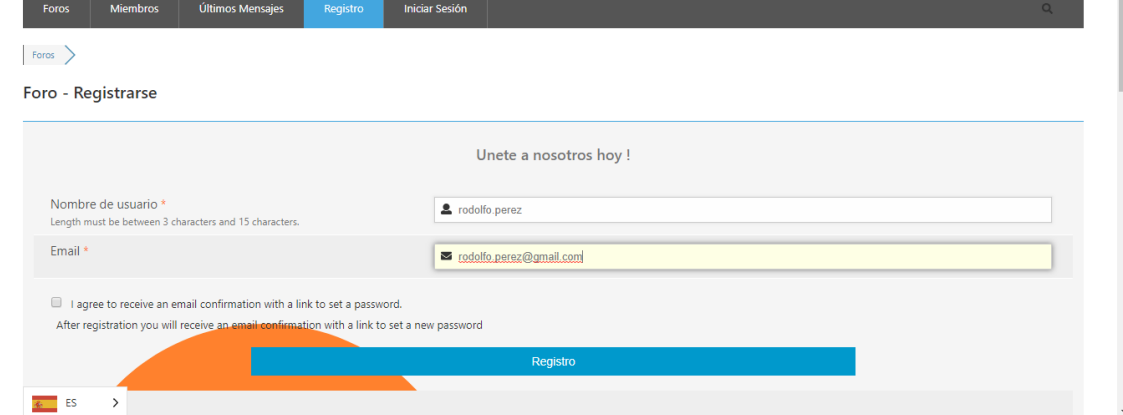